# **VIDEOWATCHER**

 $\mathsf B$  $\mathsf{R}$  $\circ$ W S E  $\mathsf{R}$ 

# PDF MANUÁL

#### **VIDEOWATCHER**

B R O W S E R

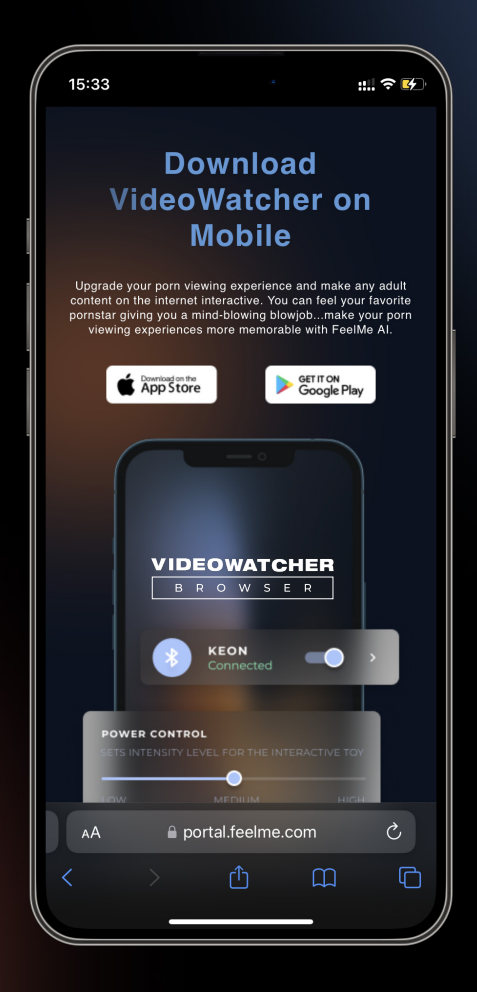

Přejděte do obchodu s aplikacemi pro Android nebo Apple a stáhněte si **VideoWatcher**.

#### **VIDEOWATCHER** B R O W S E R

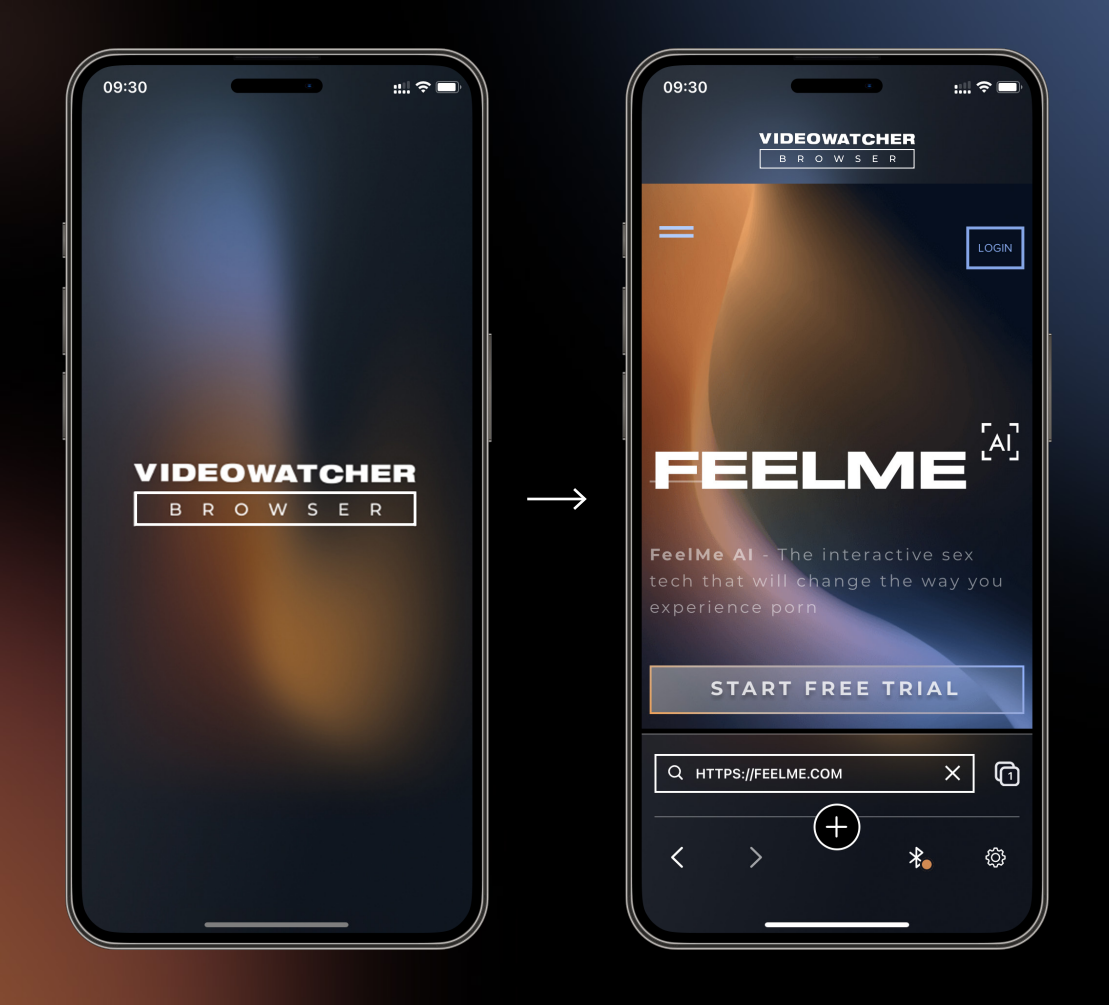

Otevřete aplikaci VideoWatcher. K procházení použijte kartu **feelme.com**nebo**feelme.ai**.

# **VIDEOWATCHER**

B R O W S E R

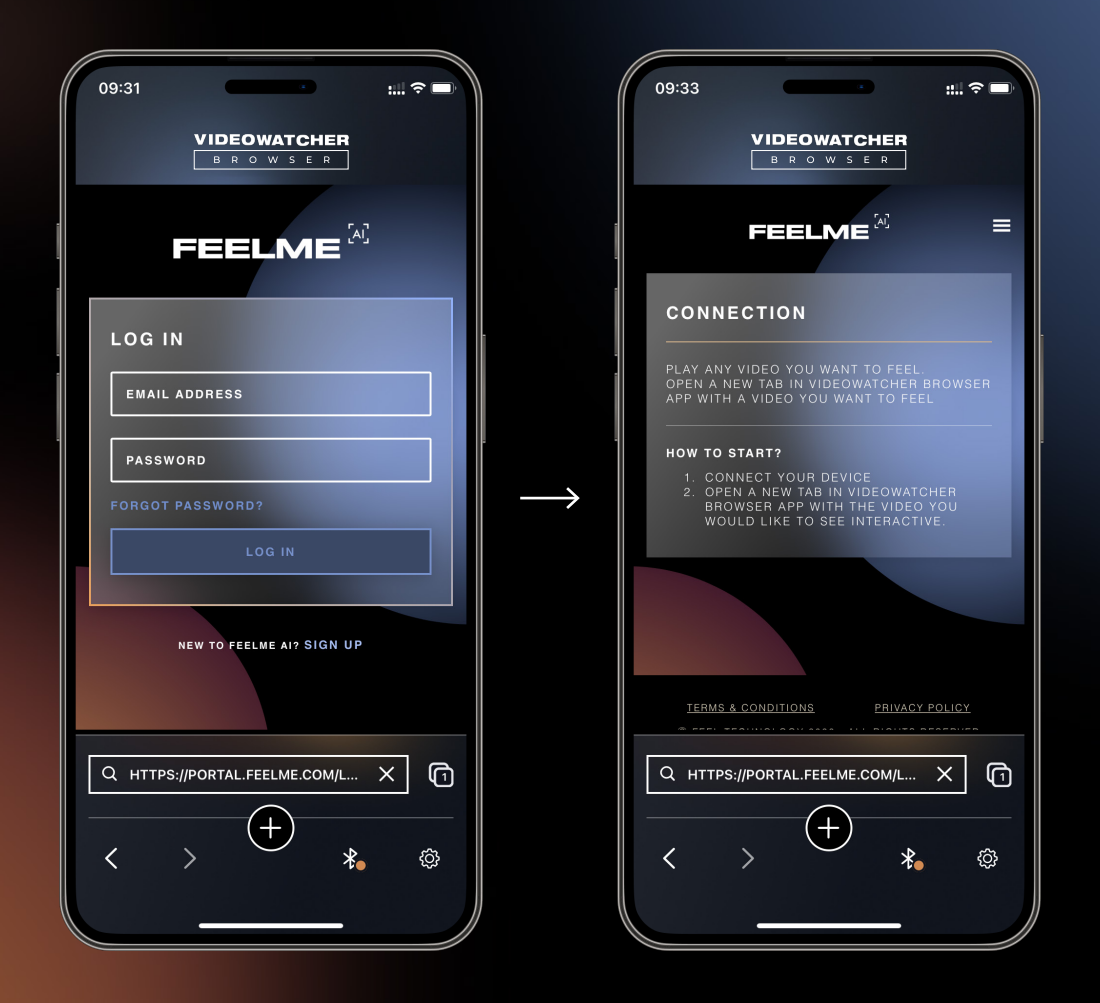

Přihlaste se do svého**FeelMe AI**účtu pomocí stejné e-mailové adresy, kterou jste použili k otevření účtu na počítači.

### **KROK 3.1**

**VIDEOWATCHER** B R O W S E R

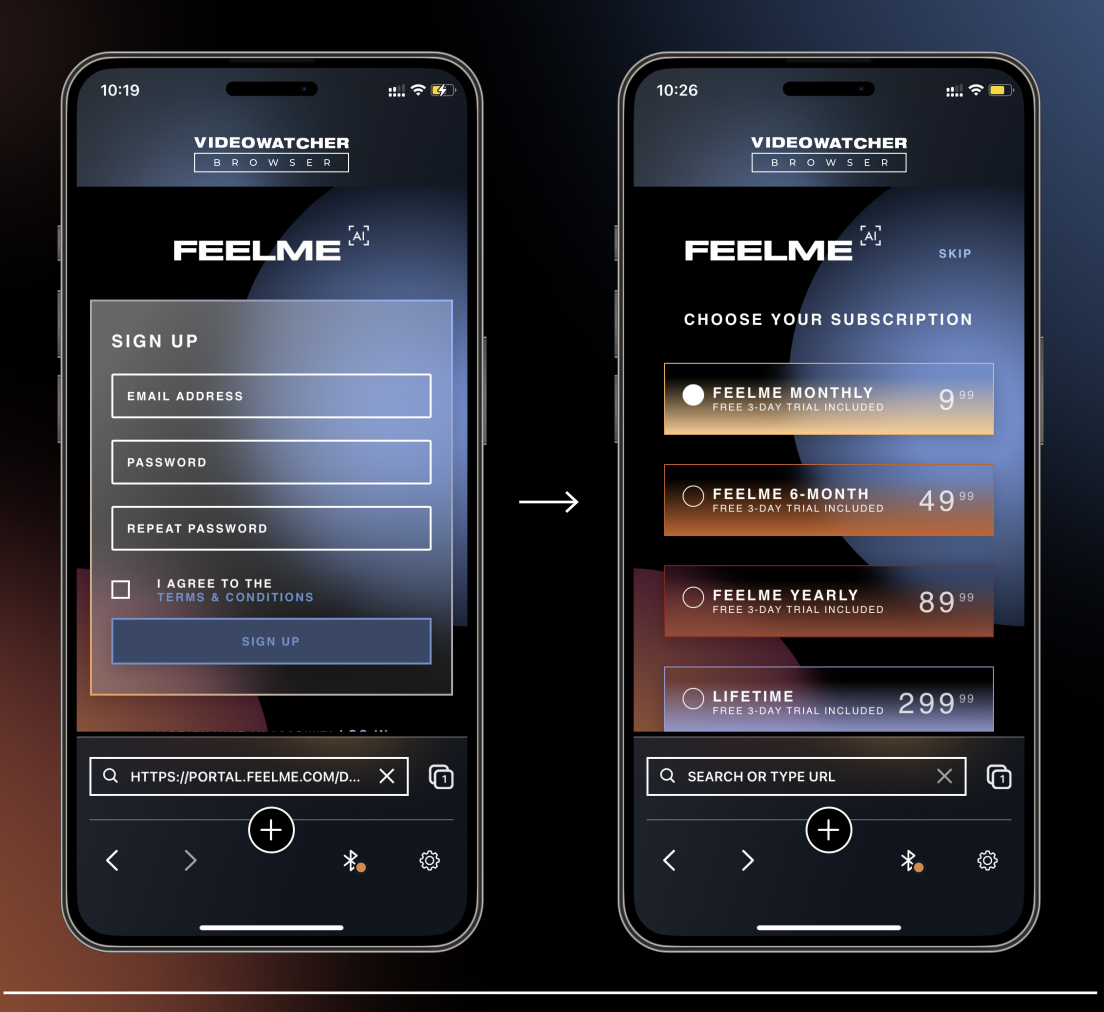

Pokud nemáte účet FeelMe AI, zaregistrujte se, potvrďte svou emailovou adresu a přihlaste se k odběru plánu, než budete pokračovat k dalšímu kroku.

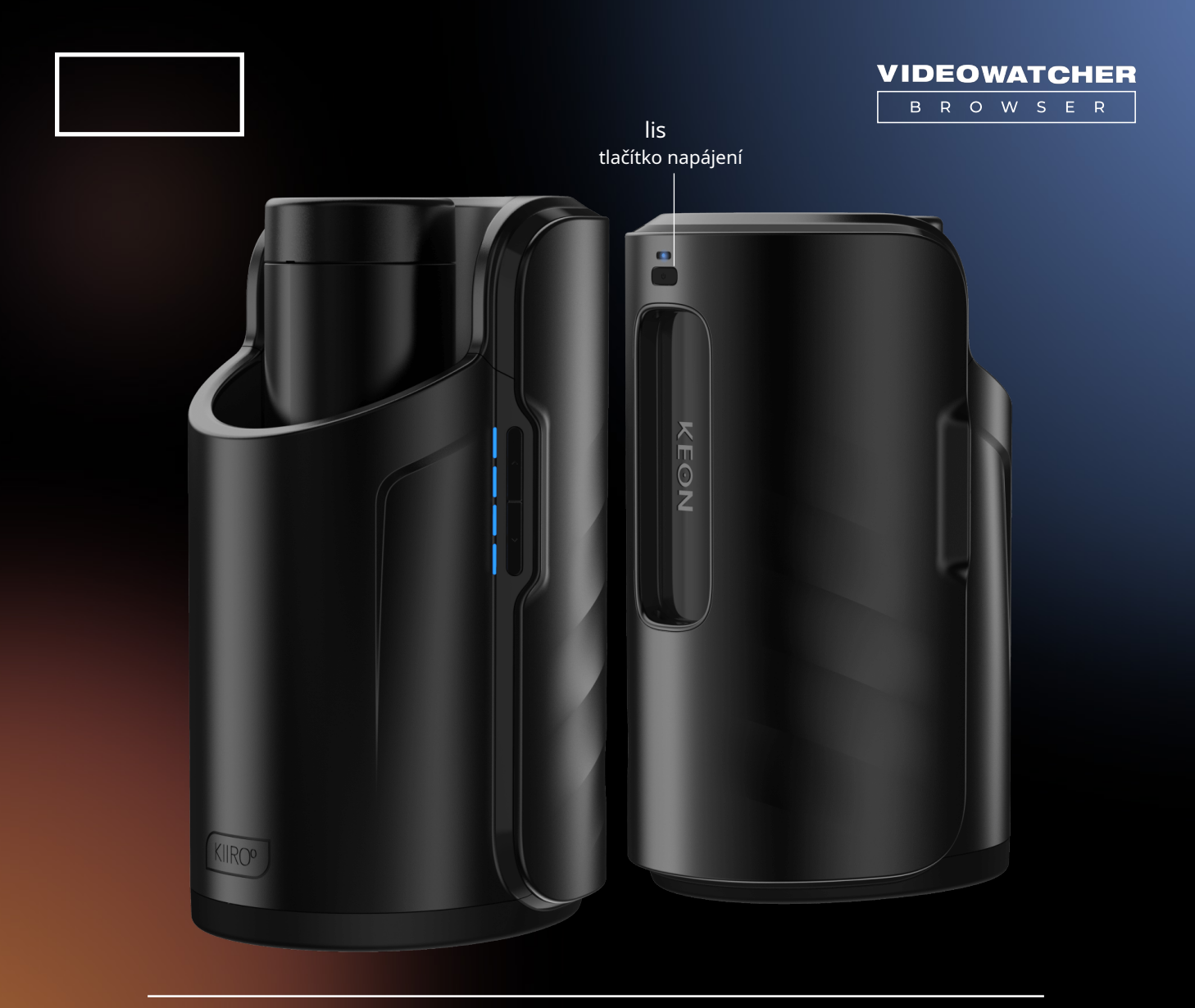

Zapněte zařízení Kiiroo a přepněte jej do režimu Bluetooth. Nezapomeňte odpojit zařízení Kiiroo od jakéhokoli jiného zařízení, ke kterému bylo předtím připojeno.

# **KROK 4.1**

#### **VIDEOWATCHER**

B R O W S E R

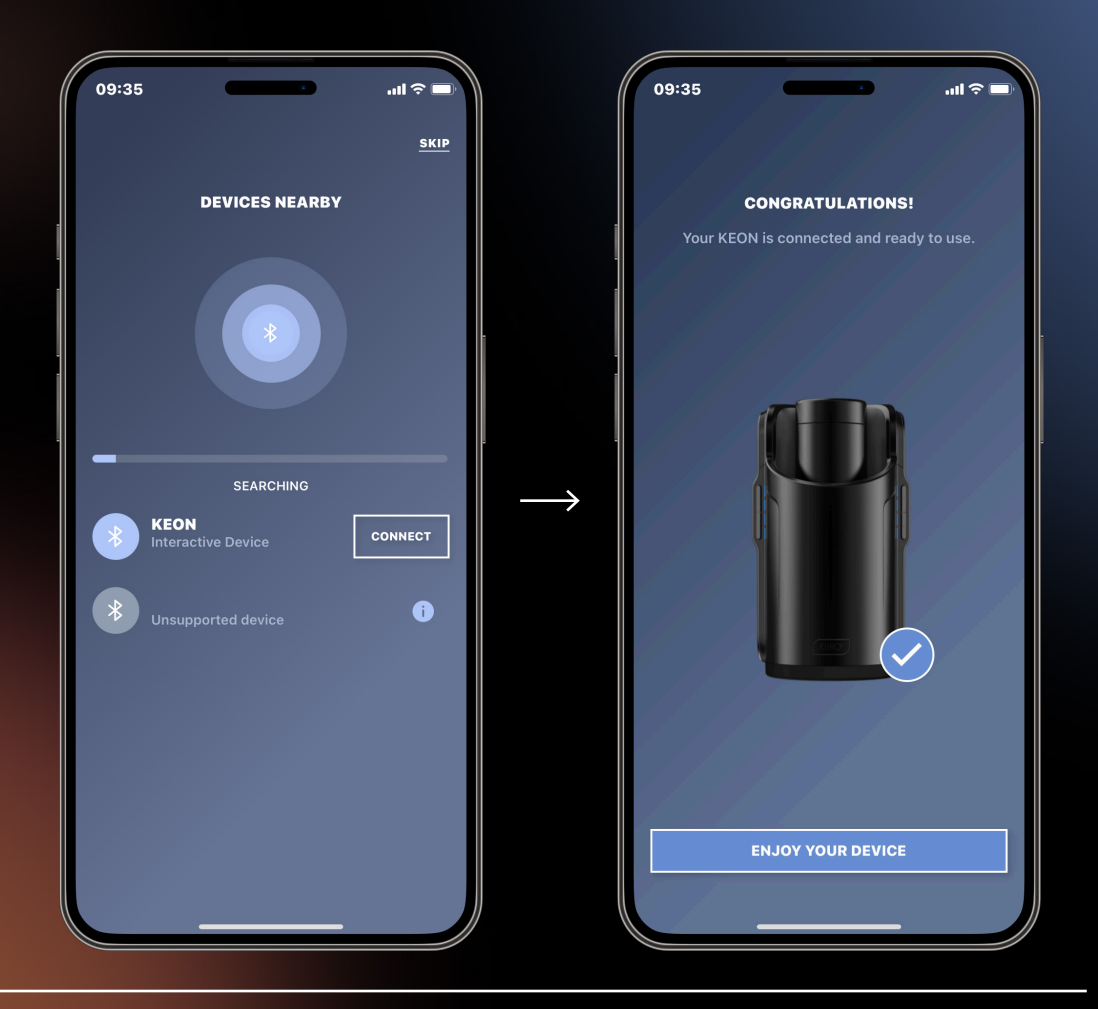

Jakmile je zařízení a režim Bluetooth zapnutý, přejděte na ikonu Bluetooth v aplikaci VideoWatcher a počkejte, až se vaše zařízení zobrazí v části "Zařízení v okolí". Pokud se vaše zařízení nezobrazí, vypněte zařízení a opakujte akci**Krok 4**.

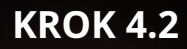

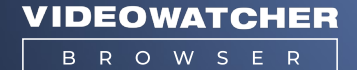

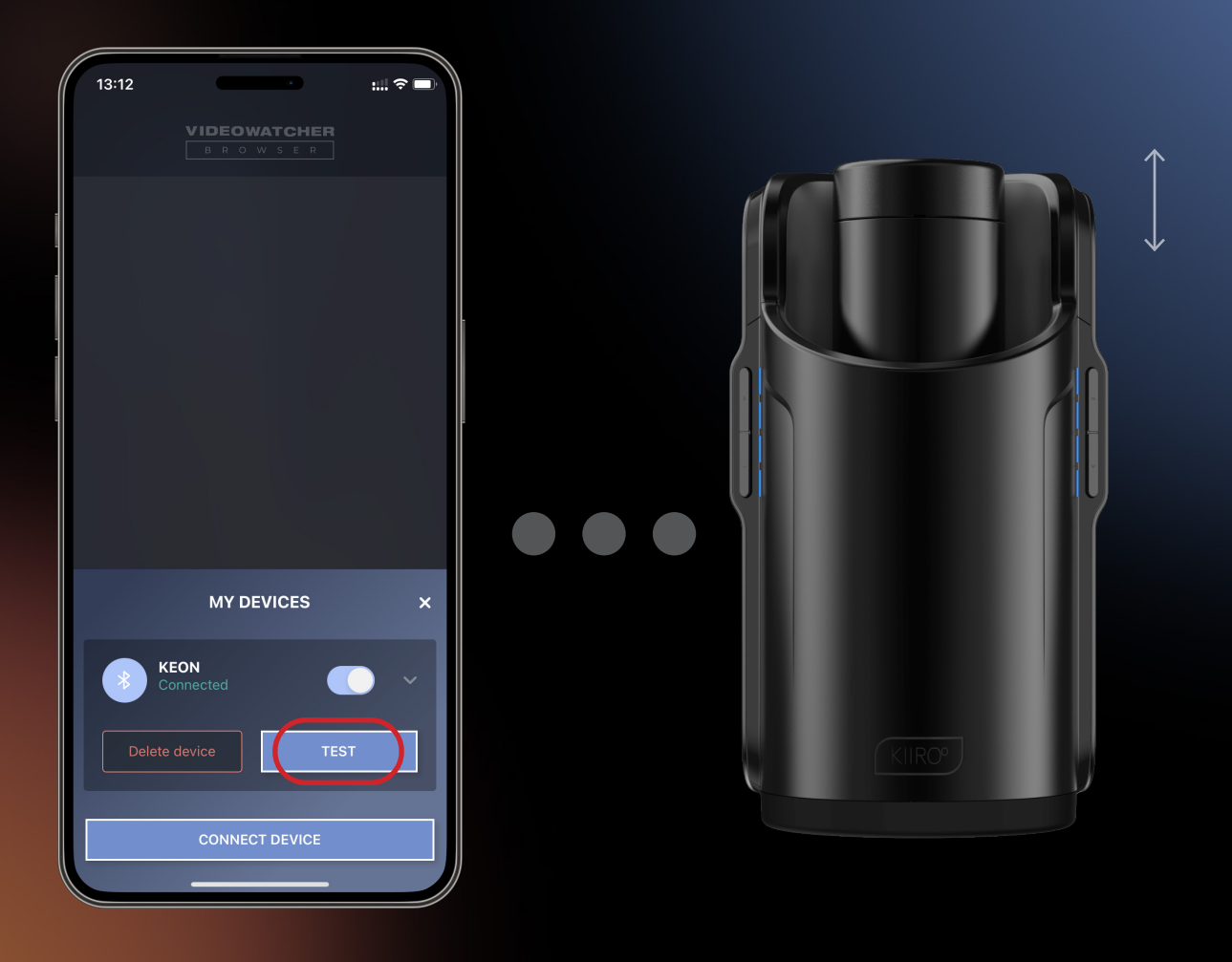

Klepnutím na zařízení jej připojte a otestujte. Pokud se při testování pohne, jste připraveni na další krok. Pokud se vaše zařízení nehýbe, vypněte zařízení a opakujte akci**Krok 4**.

#### **VIDEOWATCHER**

B R O W S E R

# **KROK 4.3**

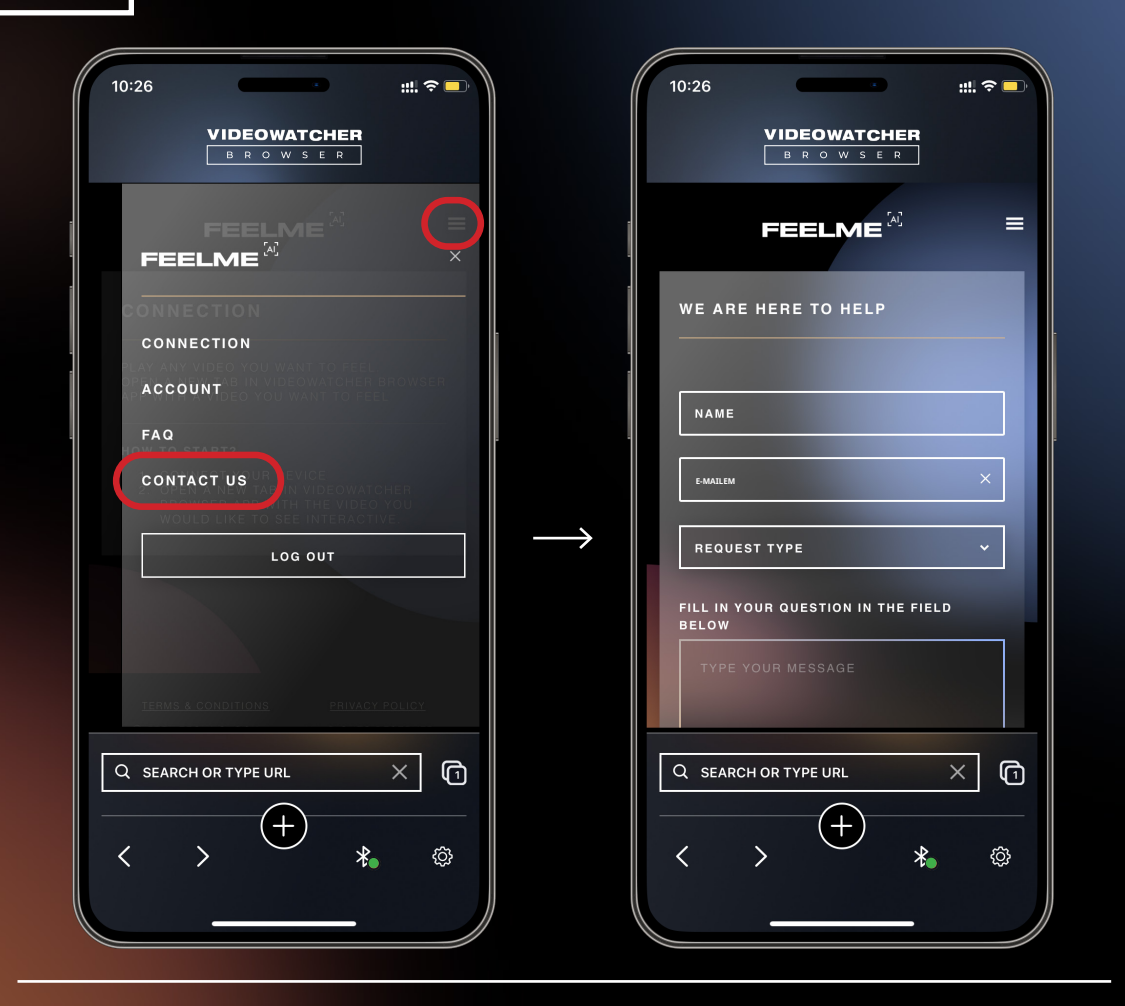

**Poznámka:**pokud se vaše zařízení objeví pod nepodporovanými zařízeními, přejděte na formulář "Kontaktujte nás" na domovské stránce vašeho účtu. Můžete požádat, aby byla vaše hračka pro dospělé kompatibilní s FeelMe AI zadáním názvu hračky a názvu značky. Ujistěte se, že používáte typ požadavku "Hračky pro dospělé".

Klikněte na ikonu "Nastavení". v pravém dolním rohu. Přizpůsobte si nastavení na základě svých požadovaných zkušeností a osobní citlivosti.

**Pozastavit zařízení**je funkce, která vám umožní udělat si během relace přestávku.

**AutoPilot**je nastavení, kde se veškerá aktivita čte automaticky, bez ohledu na sexuální aktivitu ve videu, a vysílá signál, aby vám interaktivní sexuální hračka poskytla efektivnější zážitek.

**Automatické ovládání**je nastavení, které umožňuje konzistentní přenos signálů do vaší interaktivní sexuální hračky, když se ve videu děje a neděje.

**Ovládání napájení**označuje intenzitu, kterou chcete mít na své interaktivní sexuální pomůcce na základě vaší vlastní sexuální citlivosti.

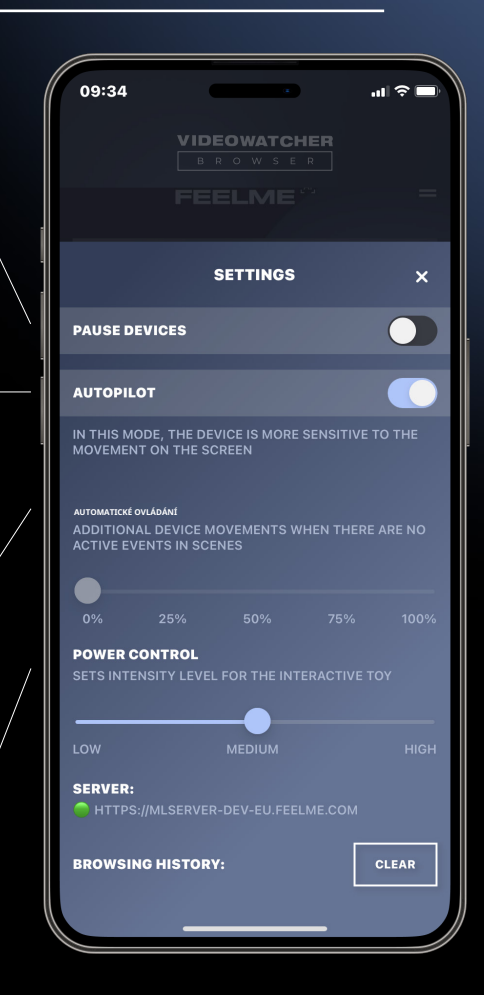

#### **VIDEOWATCHER**

 $B -$ R O W S E R

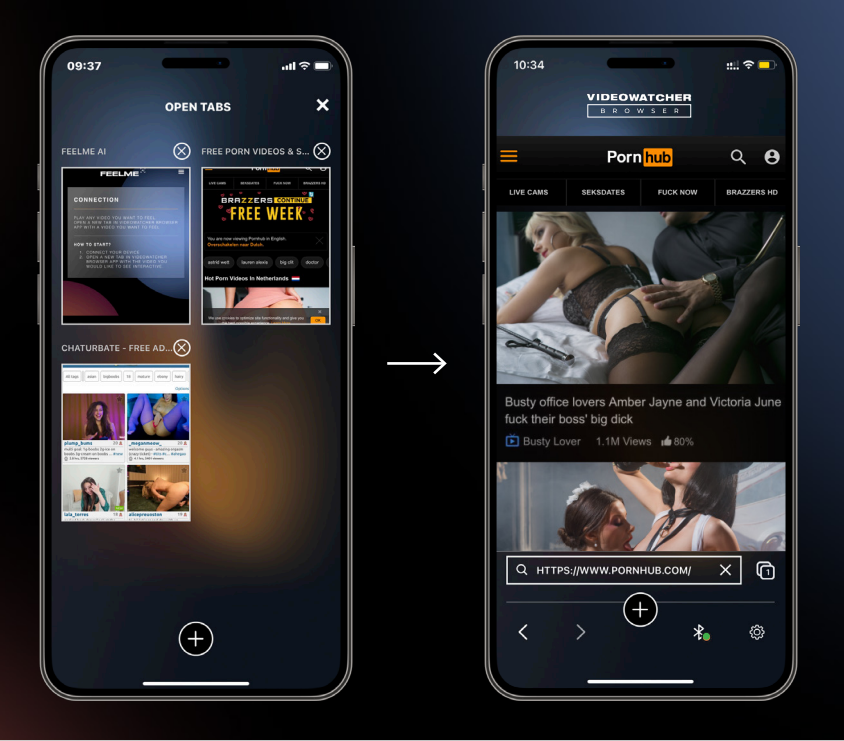

### Procházet obsah pro dospělé. Vždy se ujistěte, že je vaše stránka FeelMe AI otevřená, a otevřete web s obsahem na jiné kartě.

Zde je seznam kompatibilních webových stránek: XNXX, Spankbang, xVideos, Sexlikereal.com, Charturbate, Manyvids.com, Bongacams, Incestflix, Eporner, Wankzvr.com, Dorcelclub.com, MyPervyFamily.com, FeelXVideos, Pornhub, xHamster, IsLive, Adultprime, LiveJasmin.

**Poznámka:**pokud vaše oblíbené webové stránky s obsahem pro dospělé nejsou kompatibilní s FeelMe AI, můžete vyplnit "Whitelist Request" ve formuláři Kontaktujte nás na domovské stránce vašeho účtu FeelMe AI. Mějte na paměti, že pokud máte nějaké problémy s FeelMe AI, můžete se kdykoli obrátit na support@feelme.com nebo vyplnit formulář Kontaktujte nás ve svém účtu na feelme.com a získat rady pro řešení problémů do 8 hodin.